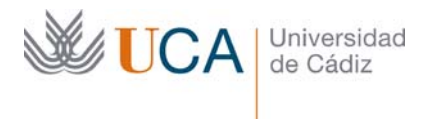

Vicerrectorado de Estudiantes y Empleo Área de Gestión de Alumnado y Relaciones Internacionales Becas

Edificio Hospital Real Plaza Falla, 8 | 11003 Cádiz Tel. 956 015 352 | https://atencionalumnado.uca.es/becas‐y‐ayudas/ becas@uca.es

## **INSTRUCCIONES PARA ENTREGAR DOCUMENTACIÓN A TRAVÉS DE CAU**

- Entra en uca.es y pulsa sobre "CAU". Si te aparece un cuadro pidiendo que te identifiques, ignóralo de momento.

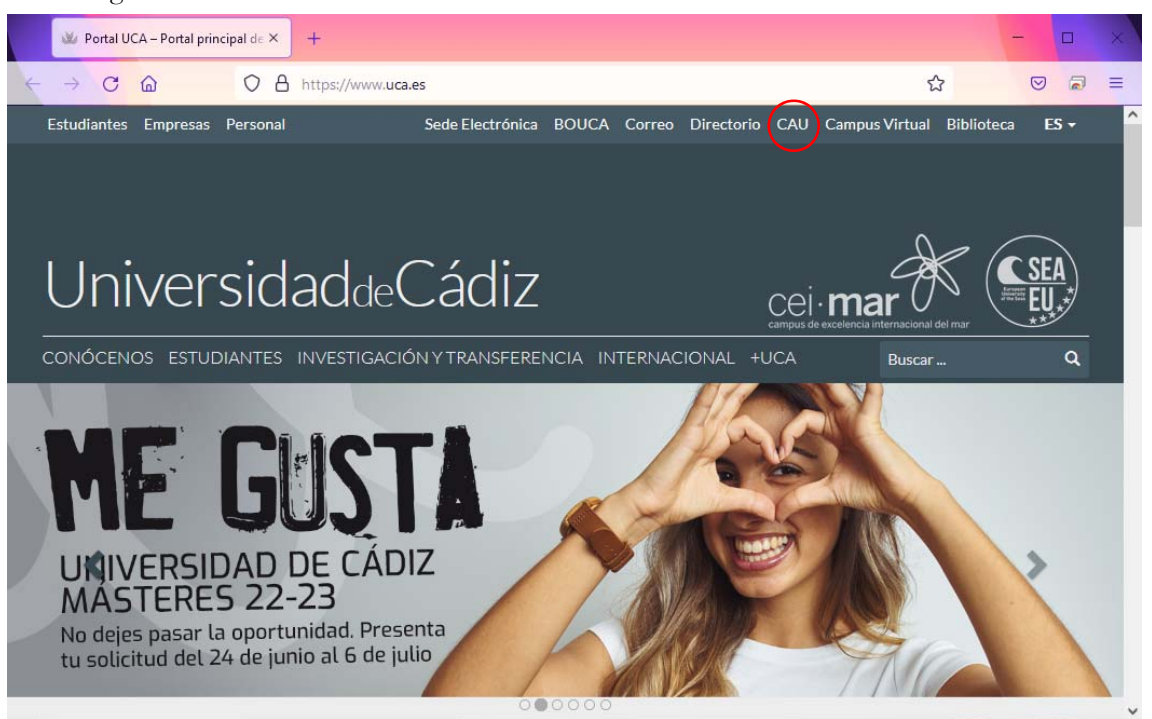

- Pulsa en "Índice de Unidades" y luego en "Atención al Alumnado".

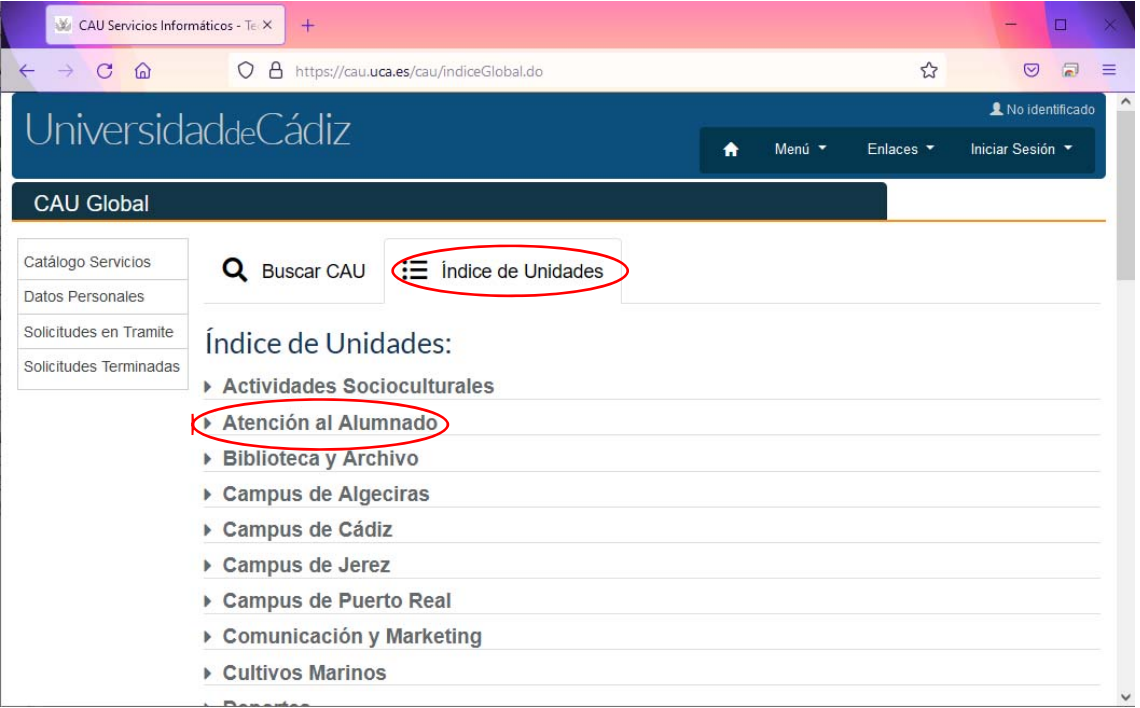

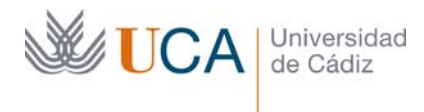

Vicerrectorado de Estudiantes y Empleo Área de Gestión de Alumnado y Relaciones Internacionales Becas

Edificio Hospital Real Plaza Falla, 8 | 11003 Cádiz Tel. 956 015 352 | https://atencionalumnado.uca.es/becas‐y‐ayudas/ becas@uca.es

Selecciona "Becas y Ayudas (solo becas MEFP y UCA)".

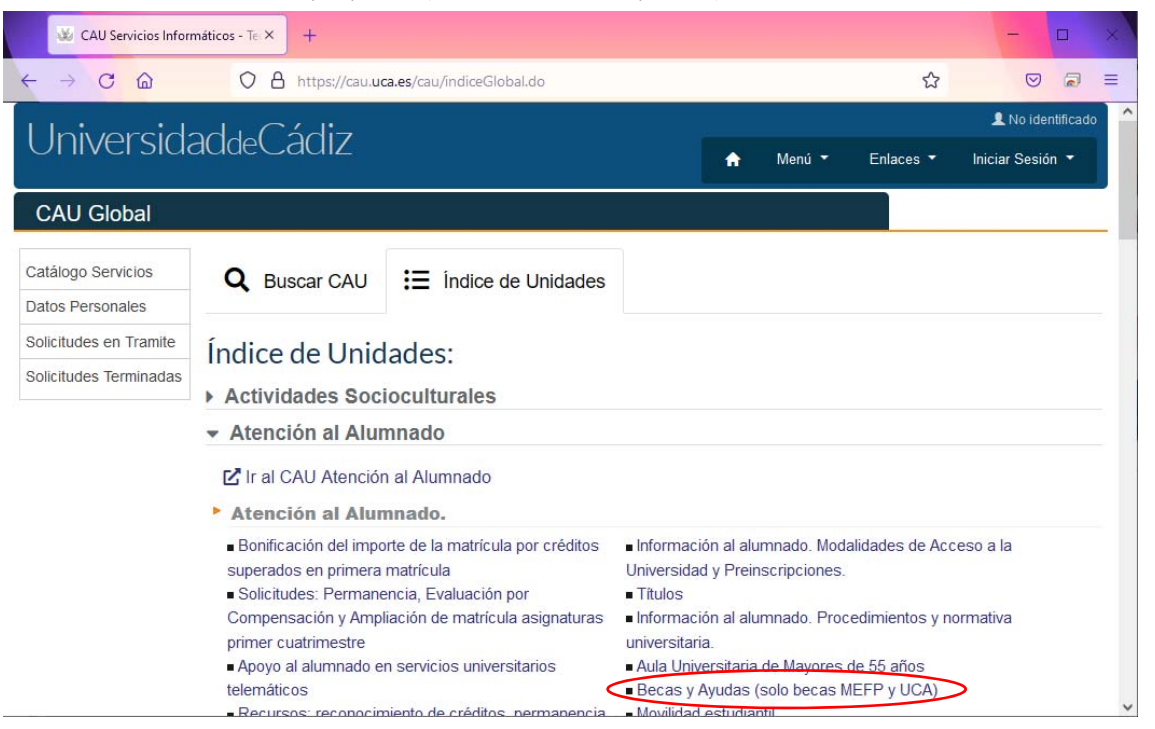

Selecciona "Entrega de documentación para becas".

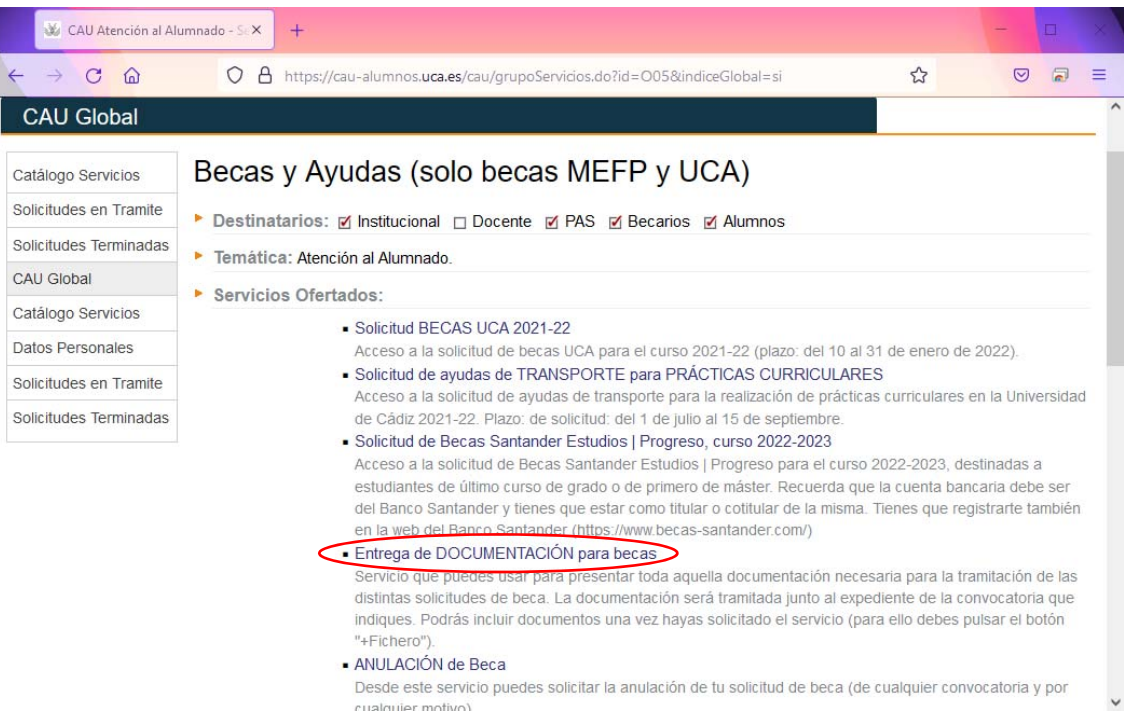

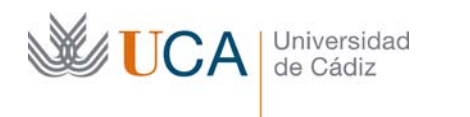

Vicerrectorado de Estudiantes y Empleo Área de Gestión de Alumnado y Relaciones Internacionales Becas

Edificio Hospital Real Plaza Falla, 8 | 11003 Cádiz Tel. 956 015 352 | https://atencionalumnado.uca.es/becas‐y‐ayudas/ becas@uca.es

- Si no eres miembro de la UCA, pulsa el enlace "registrarse" en la parte inferior.

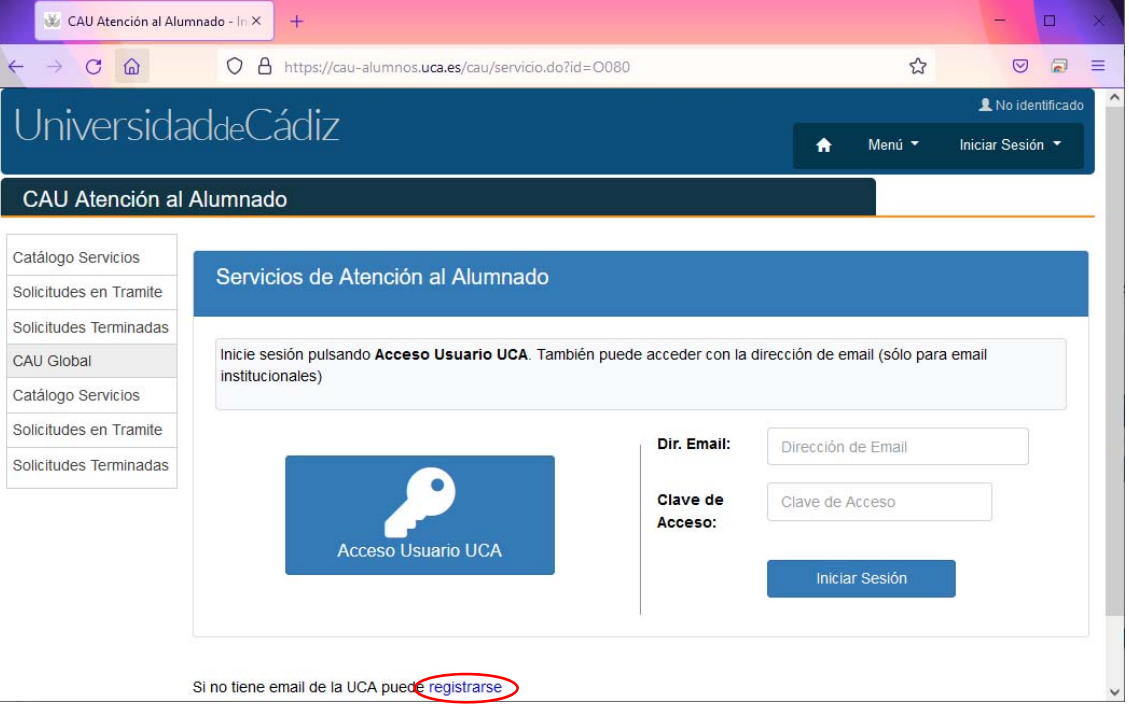

Cuando te registres, recibirás un correo con un enlace en el que deberás entrar para confirmar el registro. A partir de entonces ya puedes identificarte en el CAU y hacer uso del servicio.

Cuando estés en el CAU de "Entrega de DOCUMENTACIÓN para becas" cumplimenta los datos requeridos y pulsa "Solicitar Servicio". En la parte inferior aparecerán una serie de botones, entre ellos, uno llamado "+Fichero", pulsando en él podrás añadir la documentación que se te ha requerido.